## **Can I update a Modification/Amendment that is in an Approved State in MyFunding?**

Modifications are considered to be finalized once they are in an ['Approved'](https://electronicresearch.pitt.edu/glossary-of-terms/) state. Approved modifications cannot be further modified. Instead, users should create a new modification request to request additional changes to an award. All Modification/Amendment Requests and Modifications/Amendments performed on an award can be found in the 'Modifications' tab in the Award Workspace.

**Modification/Amendment Request Type When to Use** [Budget Allocation Correction](https://electronicresearch.pitt.edu/wp-content/uploads/Department_Creating-an-Amendment-Modification-Request_Budget-Allocation-Correction-1-1.pdf) **The Correction To make internal corrections to a current budget** period (ex: to correct \$1,000 to \$10,000 typo) [Carryover](https://electronicresearch.pitt.edu/wp-content/uploads/Department_Creating-an-Amendment-Modification-Request_Carryover-1.pdf) **The carry money forward from one budget period** To carry money forward from one budget period into another. **Note**: If carryover is part of a continuation, a separate modification will be established by the Specialist for the Continuation funds. [Demographic Changes](https://electronicresearch.pitt.edu/wp-content/uploads/Department_Creating-an-Amendment-Modification-Request_Demographic-Changes-1.pdf) To change demographic aspects of the award, such as a change to the sponsor's physical address [Early Termination](https://electronicresearch.pitt.edu/wp-content/uploads/Department_Creating-an-Amendment-Modification-Request_Early-Termination.pdf) To terminate an award prior to the expected project period end date without a reduction in funds. Please indicate if the budget needs reduced, and the Specialist will establish the appropriate modification. [Revised NGA](https://electronicresearch.pitt.edu/wp-content/uploads/Department_Creating-an-Amendment-Modification-Request_Revised-NGA.pdf) To request two or more modifications in one action (ex: carryover and no cost extension) [No-Cost Extension](https://electronicresearch.pitt.edu/wp-content/uploads/Department_Creating-an-Amendment-Modification-Request_No-Cost-Extension.pdf) **To extend the end-date of a project without** adding additional funds [Other Changes](https://electronicresearch.pitt.edu/wp-content/uploads/Department_Creating-an-Amendment-Modification-Request_Other-Changes-.pdf) To change non-financial aspects of the award, such as terms and conditions, or to update compliance aspects of the award [Personnel Changes](https://electronicresearch.pitt.edu/wp-content/uploads/Department_Creating-an-Amendment-Modification-Request_Personnel-Change-Change-of-PI.pdf) To change personnel on a project, such as the Principal Investigator (PI) on a project [Revision/Supplement/Add-on](https://electronicresearch.pitt.edu/wp-content/uploads/Department_Creating-an-Amendment-Modification-Request_Revision-Supplement-Addon-1.pdf) **To add supplemental funds to an existing award** [Sponsor Change](https://electronicresearch.pitt.edu/wp-content/uploads/Department_Creating-an-Amendment-Modification-Request_Sponsor-Change-1.pdf) To change To change the legal name of the sponsor

Below are the ten 'Modification/Amendment Request' types and examples of when to use each type.

To access the 'Modification/Amendment Request' Quick Guides, please click on the 'Modification/Amendment Type' listed in the table above.

To view all of the Quick Guides, clic[k here.](https://electronicresearch.pitt.edu/training/quick-guides/)

## **MyFunding Enhancements**

The PERIS™ team has enhanced the MyFunding module by including a workflow diagram in the Award Workspace to show where the Award is in the process.

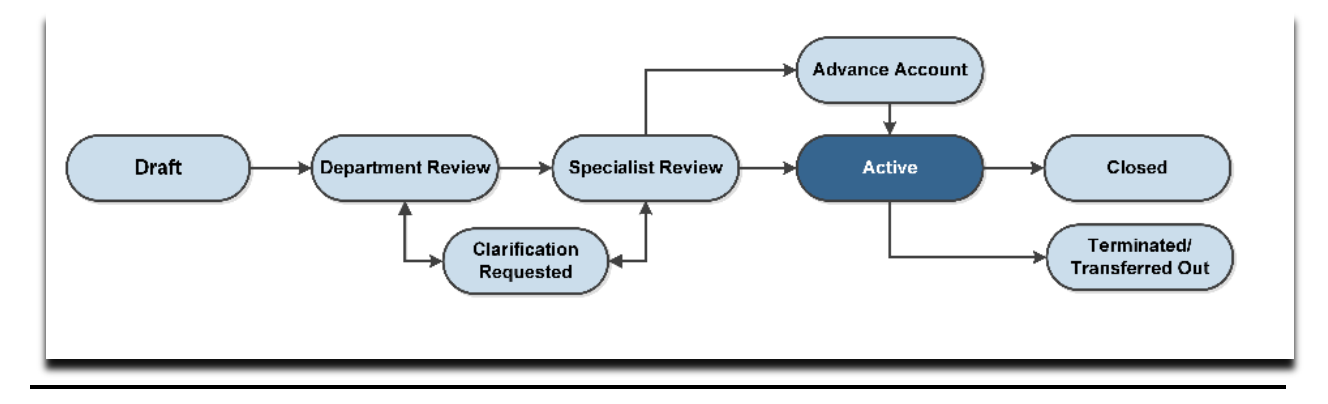

## **Topic-specific Trainings for Research Administrators**

Topic-specific trainings are continuing to be scheduled, and no registration is required.

• **MyFunding Proposals Detailed**: July 31, 2019, 10:00-11:30 AM, 102 Benedum

Additional trainings coming soon

For any questions related to the PERIS™ project, using MyFunding, or to arrange training, please email [peristeam@pitt.edu,](mailto:peristeam@pitt.edu) or visit th[e project website](https://electronicresearch.pitt.edu/) for more information.

To sign-up for the PERIS™ Listserv, please click [here.](https://list.pitt.edu/mailman/listinfo/peris-listserv)

To unsubscribe from the PERIS™ Listserv, please click [here.](mailto:peristeam@pitt.edu?subject=Unsubscribe%20from%20PERIS%20Listserv)